# **IV краевая научно – практическая конференция учащихся «Старт в науку XXI века»**

**Секция информатика**

# **Макет манипулятора на платформе Arduino**

Работу выполнил:

учащийся 8 «А» класса Зиятдинов Амир Айратович

Руководитель:

учитель информатики

Кочеева Индира Фидатовна

г. Чайковский 2022-2023г

## Оглавление

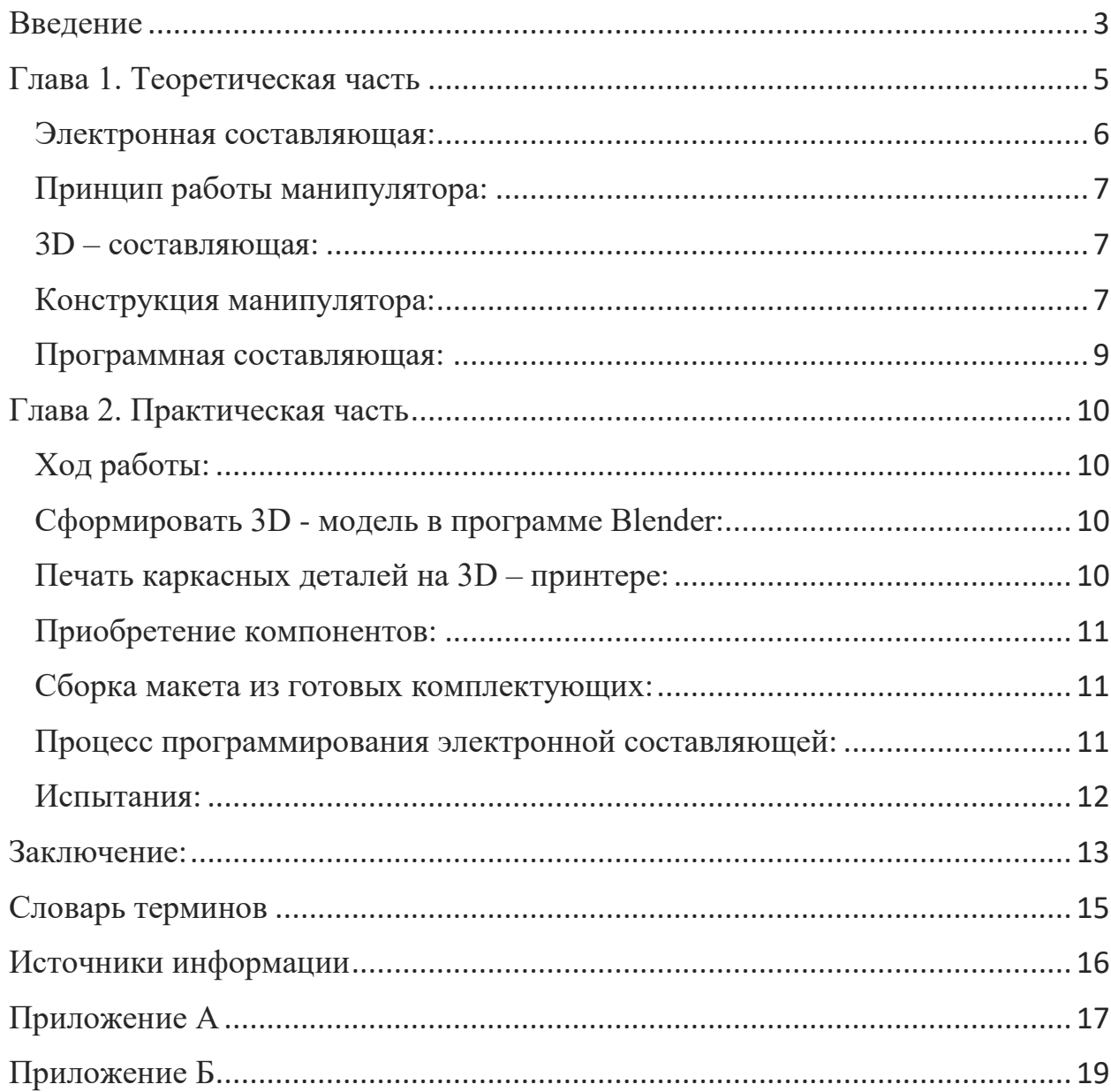

#### **Введение**

<span id="page-2-0"></span>**Проблема и актуальность:** на данный момент полностью автоматизированное производство имеет далеко не всеобъемлющий характер и распределено очень неравномерно. Самое большое распространение робототехническое изготовление продуктов получило в Азии (до половины от доли всех производимых товаров в некоторых регионах). В остальных частях света это число не превышает 20%. Специалисты по данной области год от года становятся всё востребованнее.

Данный проект даст не только конечный продукт в виде механического устройства, но и первый опыт, пусть и не настоящей, но работы.

**Цель:** создание рабочего макета манипулятора, приспособленного к перемещению малых объектов и ознакомление с процессом.

**Гипотеза:** макет манипулятора удастся сконструировать в домашних условиях, возможно с полезным применением его в различных областях.

#### **Объект исследования:** созданный манипулятор

**Предмет исследования:** возможности модели по программному обеспечению и конструкции, процесс создания.

Для достижения поставленной цели необходимо решить следующие **задачи:**

1) Изучить источники информации по данной теме

- 2) Создать конструкцию в цифровом виде.
- 3) Изучить программное обеспечение Arduino.
- 4) Проанализировать требуемые комплектующие.
- 5) Создать манипулятор и код устройства.
- 6) Изучить возможности робота.
- 7) Сделать выводы по теме исследовательской работы.
- 8) Представить результаты на защите исследовательских работ.

## **Методы исследования, используемые в работе:**

Анализ и синтез, эксперимент.

<span id="page-4-0"></span>Роботом-манипулятором принято называть тип промышленных роботов с функциями, аналогичными функциям человеческой руки. Манипулятор может быть, как самостоятельным устройством, так и находиться в составе более сложного роботизированного комплекса. Сегменты манипулятора имеют соединения, допускающие вращательное (например, у шарнирного робота) или поступательное (линейное) движение.

Они при неизменном уровне качества позволяют увеличить производительность труда. Наибольшее распространение имеет в промышленной отрасли при конвейерном производстве. Он способен работать круглосуточно и не требует ничего кроме подключения к электросети и периодического техобслуживания. Растущая потребность в снижении эксплуатационных расходов на предприятиях является основной движущей силой мирового рынка робототехники.

Машина существует в двух видах – статическая и подвижная. Первая – чаще всего встречается на производстве, вторая – на разного рода технике, обладающей мобильностью, для взаимодействия с окружающим миром (дроны, подводные и космические аппараты).

Среди ведущих производителей роботов-манипуляторов такие компании, как: FANUC, KUKA, HANWHA.

Стоимость образовательной модели начинается от 2000\$, стоимость рабочих моделей в разы выше.

Данное направление было выбрано, так как это может быть будущим профессиональным направлением.

Изготовление подобного аппарата пусть и не даст особенных умений, необходимых для специализации, но зато предоставит представление и небольшую практику.

Для самого макета требуется выбрать конструкционную, электронную и программную составляющие. В данном случае это напечатанные на 3Д принтере запчасти и платформа Arduino с её языком Arduino C.

#### **Электронная составляющая:**

<span id="page-5-0"></span>Arduino - это торговая марка аппаратно-программных средств построения и прототипирования (см. рис.1) простых систем, моделей и экспериментов в области электроники, автоматики, автоматизации процессов и робототехники. Выпускается несколько плат с микроконтроллером (англ. boards) и платы расширения (так называемые шилды). Большинство плат с микроконтроллером снабжено минимально необходимым набором обвязки для нормальной работы микроконтроллера (стабилизатор питания, кварцевый резонатор, цепочки сброса и т. п.).

В концепцию Arduino не входит корпусного или монтажного конструктива. Разработчик выбирает метод установки и механической защиты плат самостоятельно либо с помощью сторонних компаний. Сторонними производителями также выпускаются наборы робототехнической электромеханики, ориентированной на работу совместно с платами Arduino. Независимыми производителями также выпускается большая гамма всевозможных датчиков и исполнительных устройств, в той или иной степени совместимых с Ардуино (подобно тем сервоприводам, которые используются в данной модели).

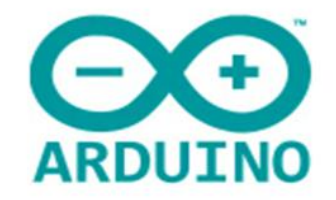

Рис 1. Логотип Arduino.

#### **Принцип работы манипулятора:**

<span id="page-6-0"></span>Совместимый сервопривод (мотор с ограниченным углом поворота) будет получать сигнал с платы, содержащей процессор с обрабатываемой программой. За счёт этого он и будет совершать работу. Причём угол поворота привода можно задать за счёт ввода чисел в программу или непосредственно вручную.

Для этого нужен ещё один компонент – потенциометр. Это датчик, способный считывать угол поворота своей насадки и передавать её на плату для преобразования в переменную.

Также можно сделать манипулятор по-настоящему автономным. Для этого нужно написать код, способный запоминать в виде переменных угол поворота привода и повторять последовательность таких поворотов.

#### **3D – составляющая:**

<span id="page-6-1"></span>Ещё, перед началом работы рекомендуется составить 3D модель каркаса проекта. Она поможет ориентироваться в будущих своих действиях и будет использована для печати на 3D – принтере. Была использована программа Blender. Готовая версия и модели деталей, использованные для 3д печати изображены в приложении А.

#### **Конструкция манипулятора:**

<span id="page-6-2"></span>Любой манипулятор состоит из трёх частей (см. приложение Б): основа, непосредственно «рука» с подвижными элементами и насадка с клешнями.

Подвижность модели будет в 4 местах: основание (поворот вокруг своей оси), правая часть «руки» (вперёд – назад), левая часть «руки» (право – лево), клешни (насадка, захватить, отпустить).

Крепится подвижные элементы (см. приложение А) будут на винтах М3. Это наиболее простой способ установки пластиковых подвижных элементов. Единственный минус – постепенное раскручивание гаек. Но при должном обслуживании, развал конструкции не произойдёт.

Сервоприводы крепятся в специальных пазах (см. приложение Б), и напрямую или через сеть соединений проворачивают конструкцию. Во втором варианте гораздо выше риск сбоя из – за разного рода дефектов.

Каркас состоит из напечатанных на 3Д-принтере деталей. Принтер – от компании Anycubic, стандартная модель. Пластик – PLA. Это не самый подходящий вариант, так – как он больше предназначен для внешнего облика, чем для несущих конструкций. Для этого больше подходит пластик ABS, он отличается более высокой прочностью. Но в наличии был только первый вариант, поэтому выбора не было.

Подключение между собой комплектующих представлено в приложении Б (для удобства, это делается через макетную плату – прямоугольный белый объект со взаимосвязанными портами)

Готовый макет будет работать по точно такой же конструкции, но с учётом 4 подвижных элементов (сервоприводов).

Однако мало просто собрать устройство. Необходимо передать ему его задачи, научить выполнять их. Для этого нужно его запрограммировать.

#### **Программная составляющая:**

<span id="page-8-0"></span>Язык программирования Arduino называется Arduino C и представляет собой язык С++, но немного отличающийся в угоду удобства и технических особенностей. Например, начальное положение большинства программ в нём выглядит так: наименование портов на плате, функция настройки этих портов на подачу или принятие сигнала, или др., функция выполнения непосредственно самой программы.

Нужно изучить строение функций, переменные, библиотеку для работы с сервоприводами, работу монитора порта и многое другое.

Код на выходе будет крупного масштаба, в целых 152 строки. Из-за большого количества переменных, будет заниматься до 87% динамической памяти (размер памяти зависит от самой платы, на более широких моделях удаётся установить больший объём). Это повлечёт за собой сбои. Поэтому так – же придётся заняться максимальной оптимизацией программы.

Глава 2. Практическая часть

#### **Ход работы:**

- <span id="page-9-1"></span><span id="page-9-0"></span>1) Сформировать 3D - модель в программе Blender
- 2) Печать каркасных деталей на 3D принтере
- 3) Приобретение недостающих компонентов
- 4) Сборка макета из готовых комплектующих
- 5) Процесс программирования электронной составляющей
- 6) Испытания рабочей модели

Для выполнения работы прежде необходимо изучить среды программ Blender, Arduino и несколько Cura. Также нужно знать устройство платформы Arduino для понимания подключения электронных элементов и уметь изготавливать при помощи печати каркас.

#### **Сформировать 3D - модель в программе Blender:**

<span id="page-9-2"></span>Ничего сложного, сделать запчасти в программе и конвертируем в формат доступный слайсеру принтера (в данном случае, слайсер – Cura).

#### **Печать каркасных деталей на 3D – принтере:**

<span id="page-9-3"></span>По внешнему носителю перенести модели в принтер и поставить на печать при температуре 190 градусов по Цельсию. Среднее время печати детали – около 7 часов. Основание изготавливалось 20 часов.

#### **Приобретение компонентов:**

<span id="page-10-0"></span>Большое количество компонентов пришлось заказывать из – за границы за неимением отечественных аналогов и высоких цен на импортную продукцию. Стоимость и количество купленного товара указано в таблице 1

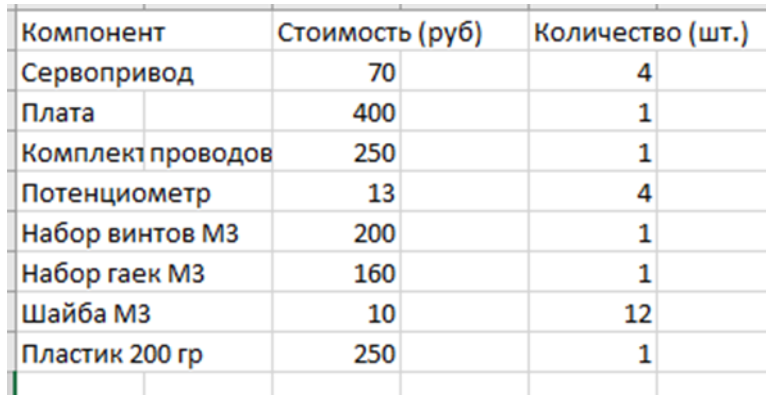

Табл. 1. Купленные товары.

Суммарно вышло 1712 руб. Если учесть стоимость доставок и потребление электроэнергии принтера, стоимость будет в районе 2330 руб.

#### **Сборка макета из готовых комплектующих:**

<span id="page-10-1"></span>Соединение всех компонентов в единый механизм. В процессе устраняются дефекты, возникшие при 3D-печати. В местах, не требующих подвижности или модульности, детали просто склеиваются.

#### **Процесс программирования электронной составляющей:**

<span id="page-10-2"></span>Был изучен целый блок разного рода систем в программировании на Arduino C. Длина кода составляет 152 строчки.

## **Испытания:**

<span id="page-11-0"></span>В качестве пробы модели были выбраны тесты –

Перетаскивание объекта из точки А в точку Б (табл.1)

Поднятие ряда объектов, массой от 50г до 100г для проверки грузоподъёмности устройства (табл.2)

Время автономной работы устройства (табл.3

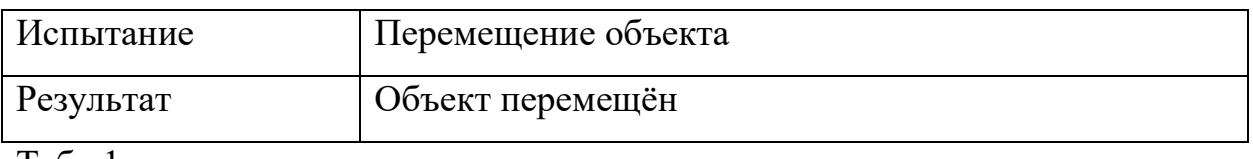

Табл.1

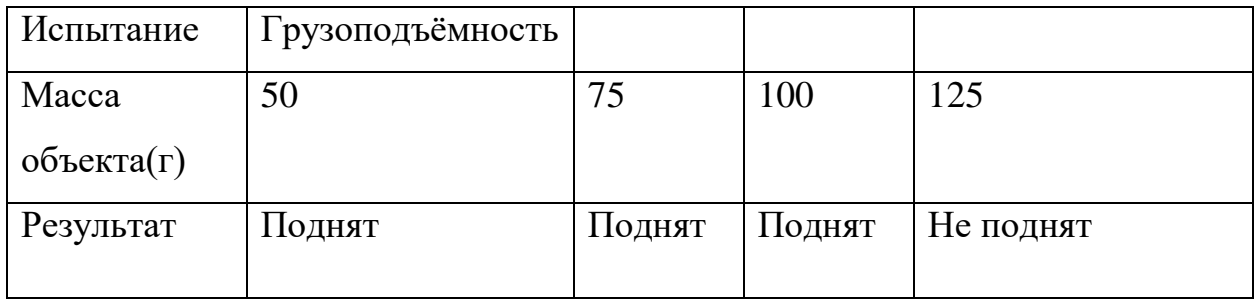

Табл.2

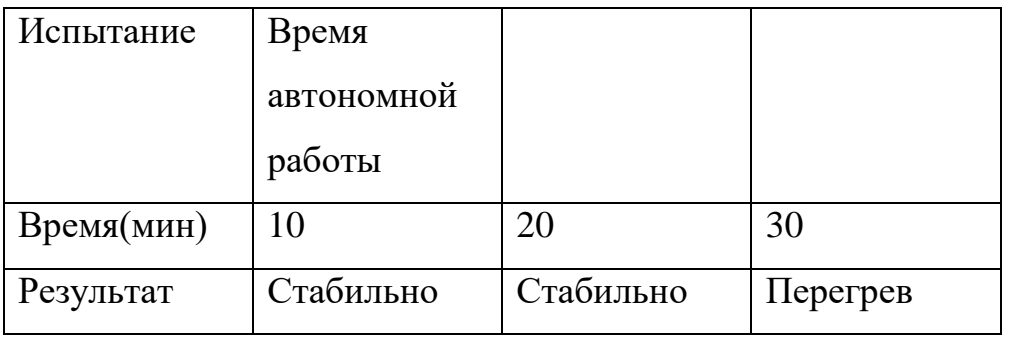

Табл.3

#### **Заключение:**

<span id="page-12-0"></span>В итоге удалось собрать работающий прототип манипулятора простейшей конструкции с максимальными размерами 10 см на 25 см на 20 см (10 см на 16 см на 18 см в сложенном состоянии). Изображён в приложении Б.

Из положительных моментов можно отметить простоту, сравнительно низкую стоимость, демонстрационную работоспособность.

Недостатки получившейся модели выражаются неработоспособностью модели в привычном понимании. Код программы занимает свыше 87% динамической памяти, что влечёт за собой сбои в работе. Также хлипкая и тяжелоподвижная конструкция ввиду кустарности производства. Низкое качество дешёвых сервоприводов, обладающие низкой мощностью и временем работы.

В результате проведения экспериментов было выяснено, что образец способен захватить объект и перенести его. Масса объекта может быть до 100г. Работать автономно он способен на протяжении получаса, дальше температура сервоприводов превышает допустимые значения. Вероятно, это связана с плохой совместимостью или просто низким качеством дешёвых моделей. Иногда при повороте одного сервопривода, начинает рывками трястись другой. Причину так и не удалось найти. Сначала предполагалось, что возможно на два привода была записана одна и та же переменная, однако после доскональной проверки программы каких – либо ошибок выявлено не было. Но решить это можно простым пере подключением к электросети.

Прототипу сложно найти применения помимо своего основного – показного. На нём можно изучать устройство и строение данной формы манипуляторов. Однако можно перевести это в раздел развлечений, сделать из этого конструктор, например. Или же декоративная область – представьте, что при подписке документов и бумаги, и ручку вам подаёт данный аппарат.

Для модернизации данной сборки до полноценного аппарата, неизбежно будет необходимо увеличить размеры модели, заменить пластмассовые части на металлические, поставить качественные и мощные сервоприводы, расширить все виды памяти, подключить к сети управления. В таком случае аппарат можно использовать наряду с прочими серьёзными моделями, например, на этапе горизонтального перемещения производимого товара и его комплектующих. Для более расширенного функционала необходимо будет несколько усложнить конструкцию, как минимум вдвое увеличить количество подвижных элементов, сделать универсальную насадку, на которую будет надеваться нужная секция со своим функционалом.

Гипотеза подтвердилась частично – модель в домашних условиях сконструировать удалось. Но из-за технических ограничений, возможности применения сильно урезаны, и найти их достаточно нелегко без дополнительного переоснащения устройства.

## **Словарь терминов**

<span id="page-14-0"></span>Сервопривод – мотор с ограниченным углом поворота, способный к движению на определённое количество градусов.

Слайсер CURA– программа, для конвертации 3д модели в код для печати.

Arduino - торговая марка аппаратно-программных средств построения и прототипирования.

Blender – программа для 3D-моделирования

PLA и ABS пластики – пластики используемые в 3D-печати.

С++ - язык программирования, широко используется для разработки программного обеспечения, являясь одним из самых популярных языков программирования.

Потенциометр - измерительный прибор, предназначенный для определения напряжения путём сравнения двух, в общем случае, различных напряжений.

## **Источники информации**

- <span id="page-15-0"></span>«Проекты с использованием контроллера Arduino.» Петин В.А.
- <https://www.arduino.cc/reference/en/> (список программ)
- <https://www.instructables.com/EEZYbotARM/> (макет другого автора)
- <https://habr.com/ru/post/418339/>(университетская модель манипулятора)
- <https://ru.wikipedia.org/wiki/Arduino> (википедия по платформе Arduino)
- <http://arduino-projects.ru/projects/recent/> (интересные методы сборки)
- <https://top3dshop.ru/blog/manipulator-robots-features-and-applications.html> (информация о рынке манипуляторов)

# <span id="page-16-0"></span>Приложение А

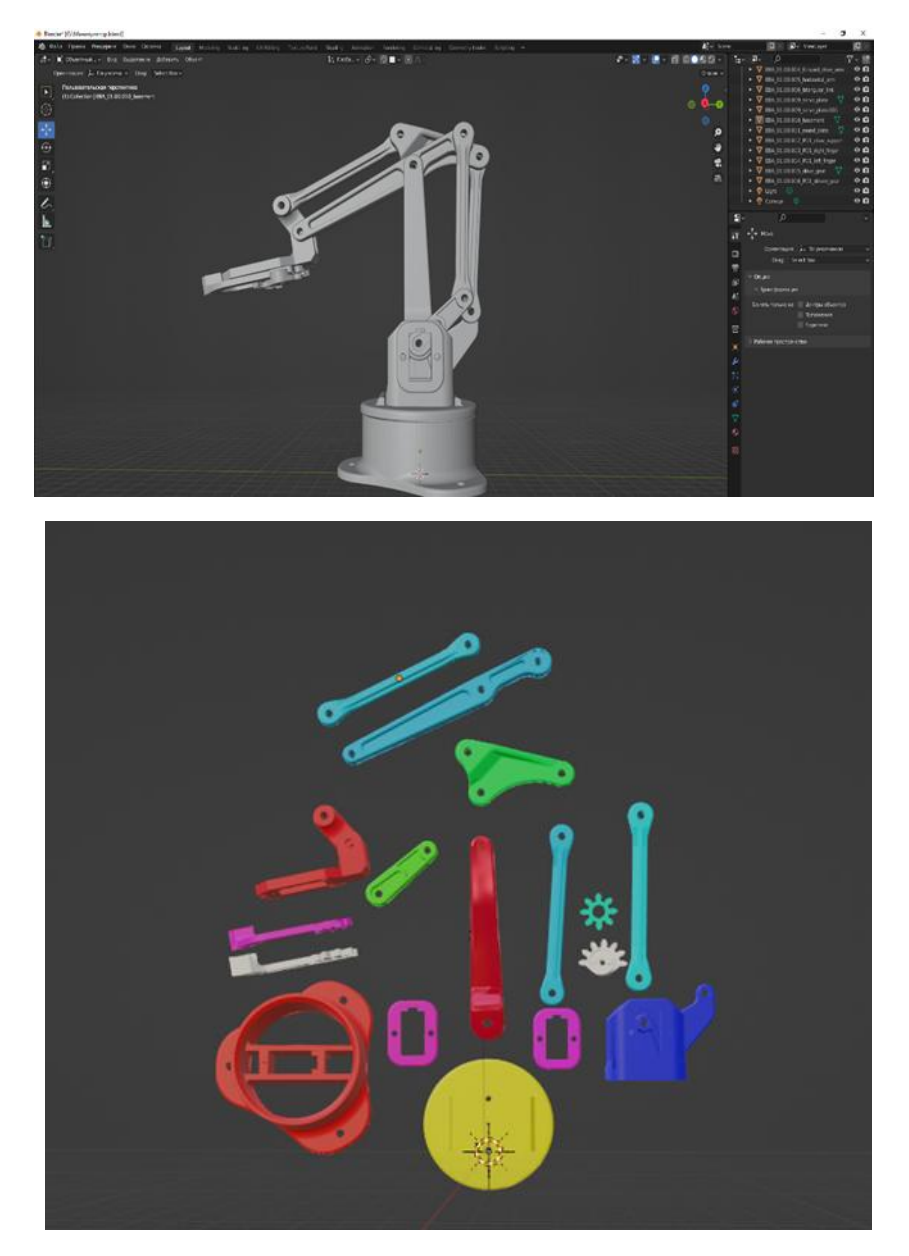

3D-модели

## Схема подключения

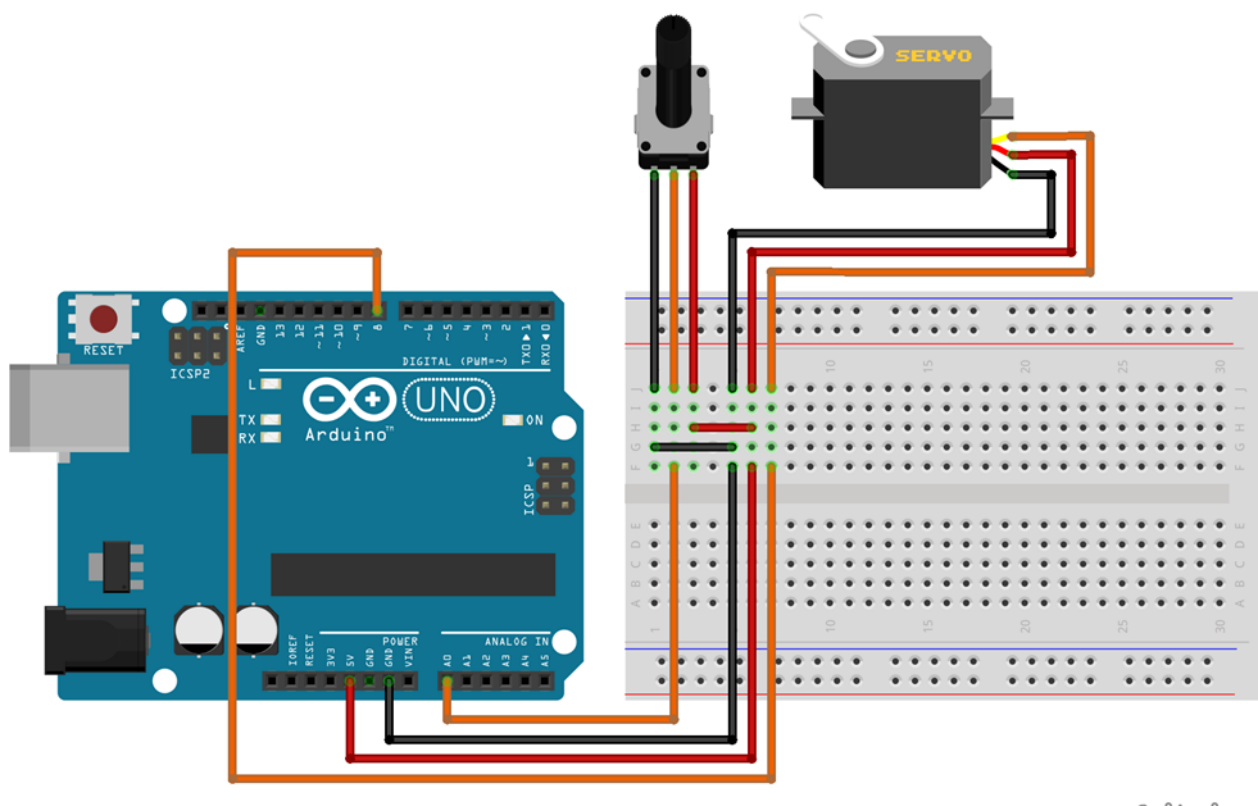

fritzing

Первые строки кода

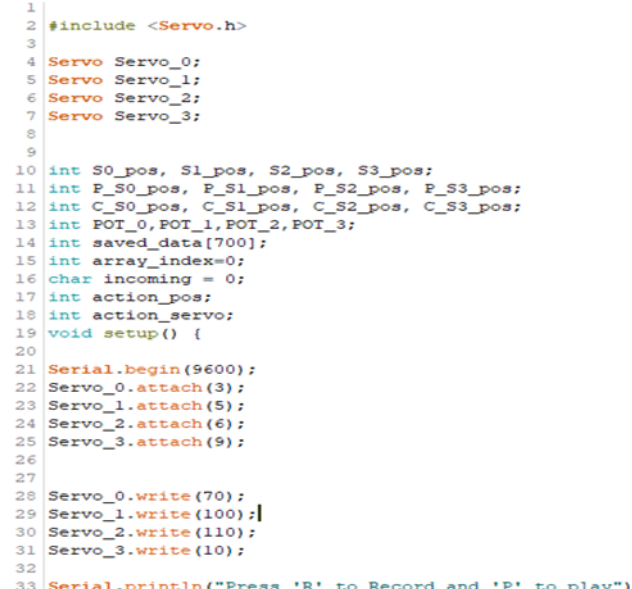

# <span id="page-18-0"></span>Приложение Б

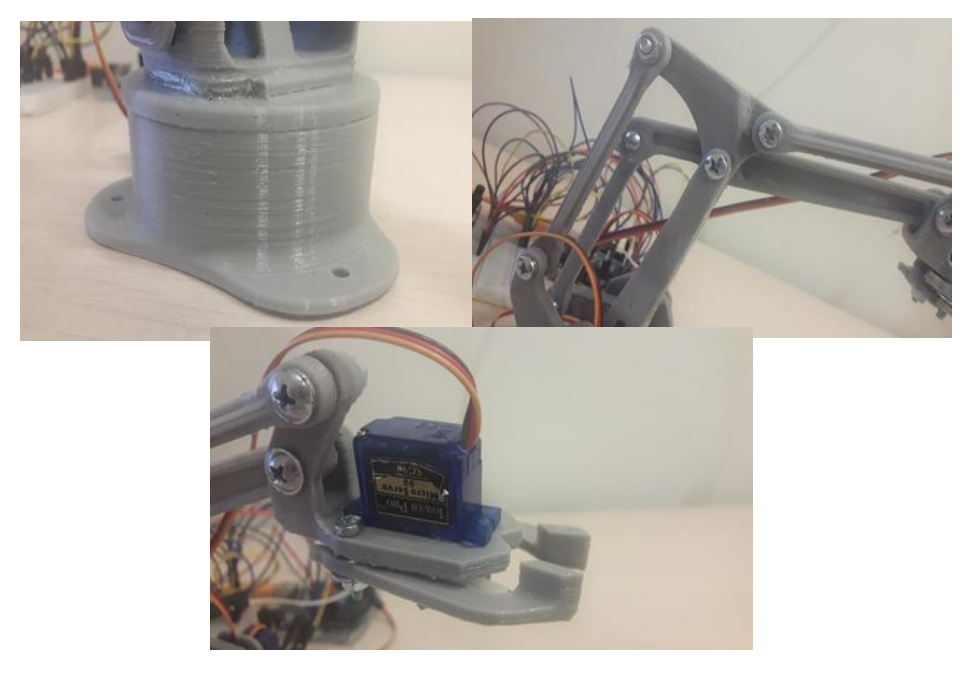

Части манипулятора

Соединения

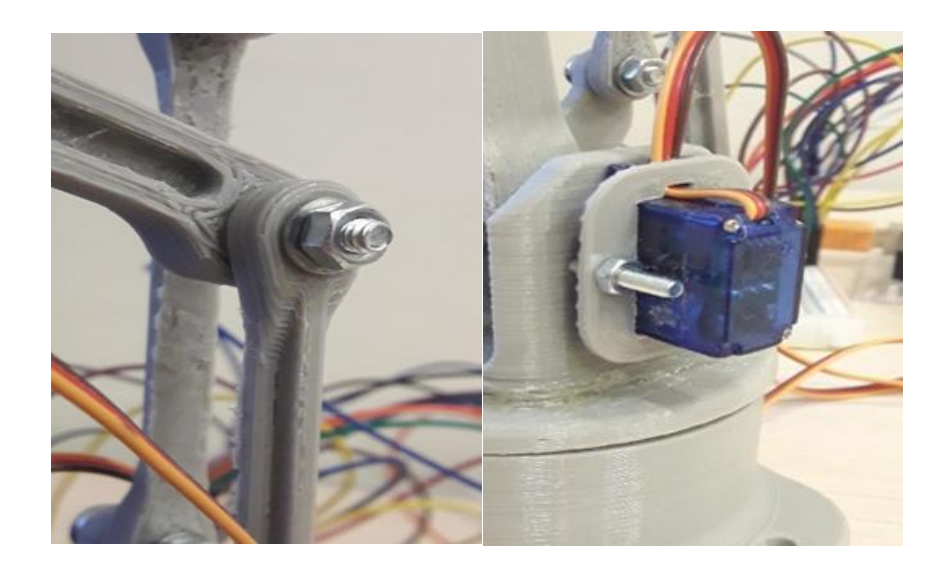

Готовая модель

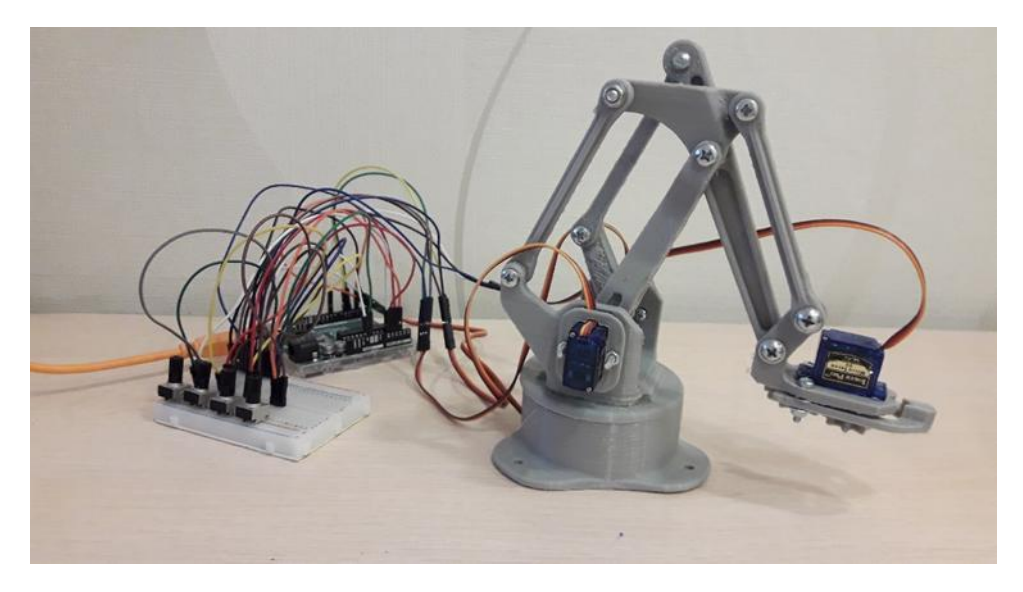